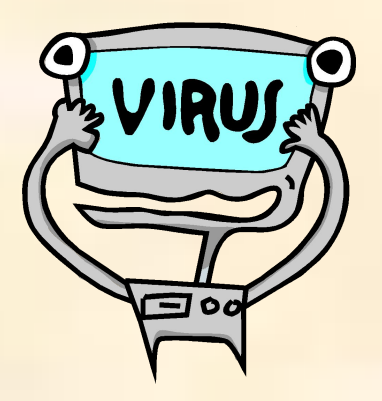

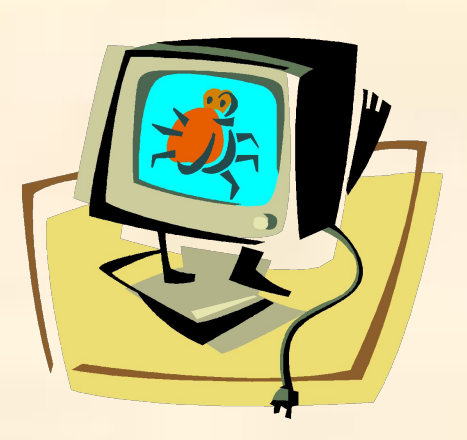

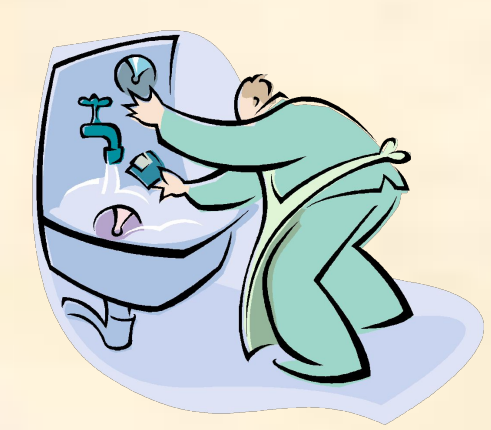

# Вирусы и антивирусы

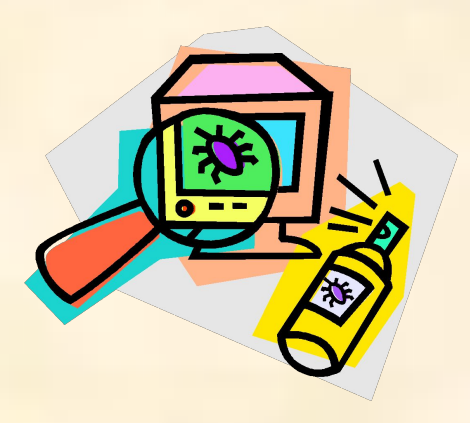

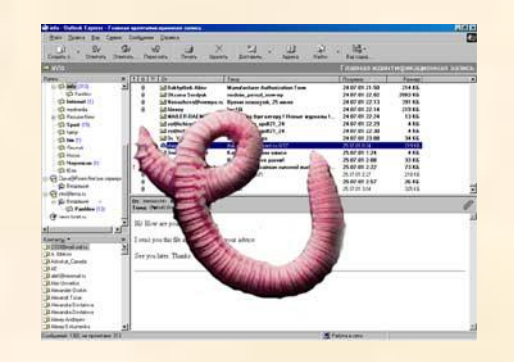

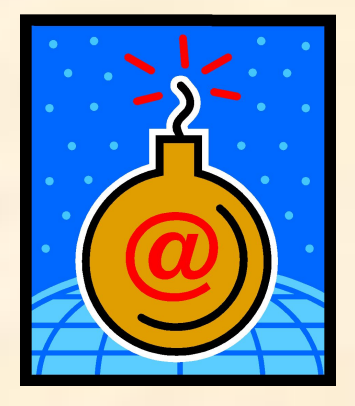

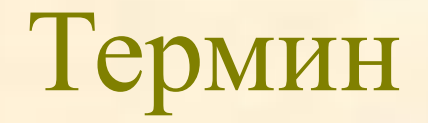

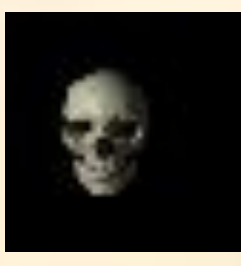

#### **Вирус** – компьютерная программа, способная к саморазмножению.

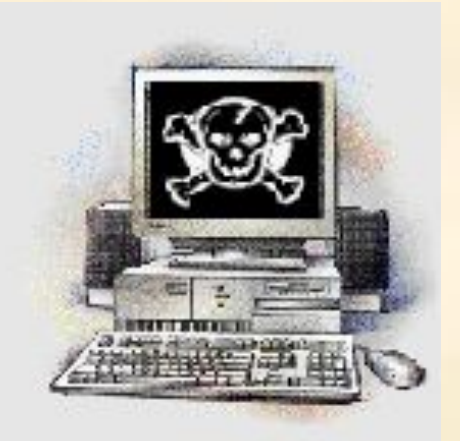

Существует масса других определений, можете попробовать дать свое…

#### **Классификация**

- Boot вирус
- Файловый вирус
- Макровирус
- Черви
- 

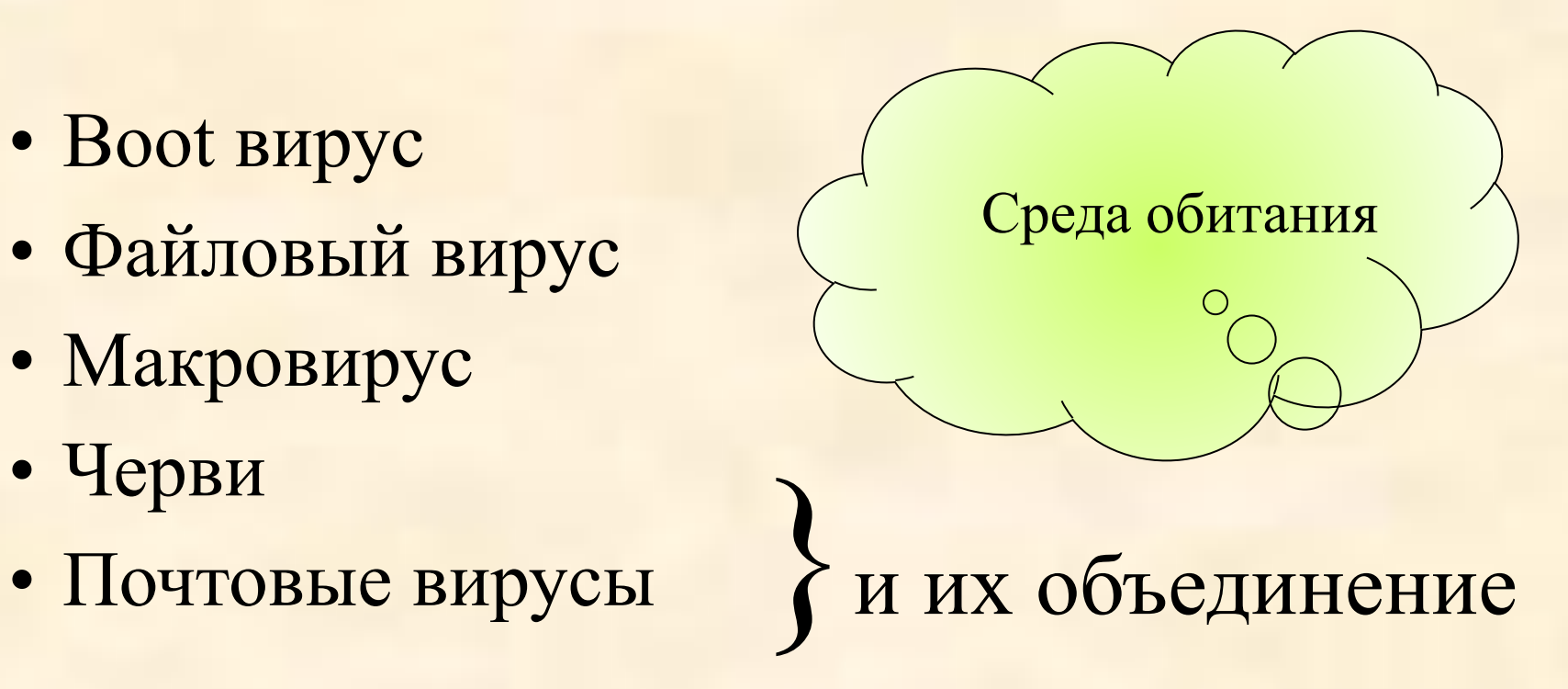

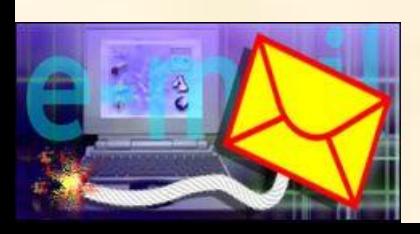

# **Вирусы и ВРЕДОНОСНЫЕ ПРОГРАММЫ**

Дистанционное управление, Программы слежения Снижение быстродействия Баннеры..

# **Вред, приносимый вирусами:**

- Уничтожение данных,
- Потеря ресурсов ПК,
- Модификация файлов (и писем),
- Бессистемная рассылка файлов и писем,
- Потеря репутации.

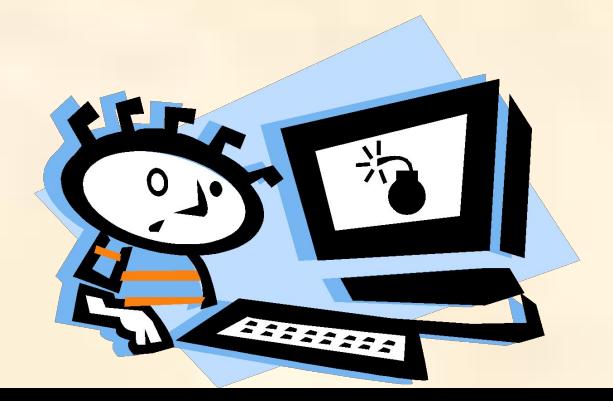

## **Признаки заражения компьютера**

- Прекращение работы или неправильная работа ранее успешно функционировавших программ.
- Медленная работа компьютера.
- Невозможность загрузки операционной системы.
- Исчезновение файлов и каталогов или искажение их содержимого.
- Изменение даты и времени модификации файлов.
- Любые странности в поведении компьюте включая иногда довольно красивые в/эф

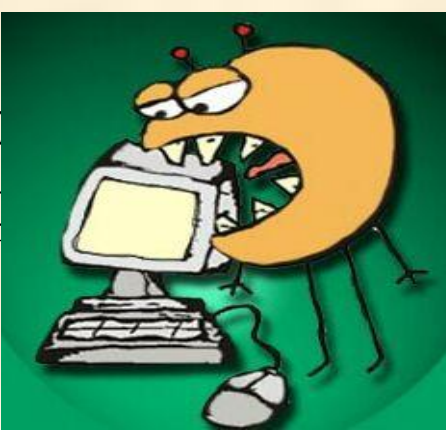

## **Пути проникновения вирусов в систему**

☹ **Носители информации** ☹ **«Дыры» в ПО Веправильная настройка ПО**  $\mathbf{C}$ **Интернет**

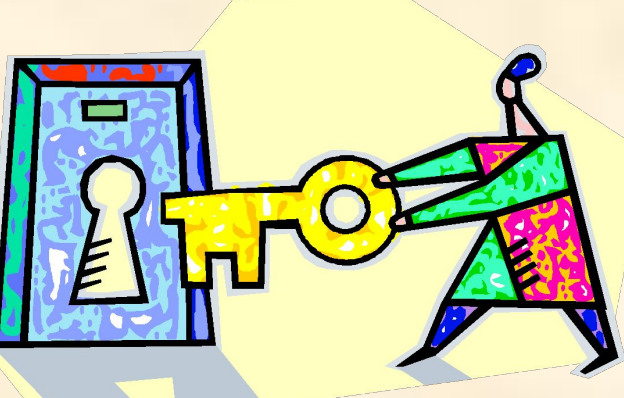

#### **Что делать?**

- **Проверять ВСЕ носител ☺ Проверять ВСЕ носители информации**
- **«Дыры» в ПО ☺ Устанавливать последние версии и обновления**
- **<b>• Анализировать свои действия при настройке**
- **© Устанавливать антивирус на шлюзе**

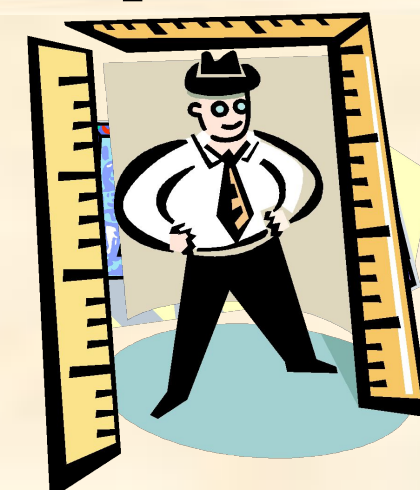

## **Компромисс:**

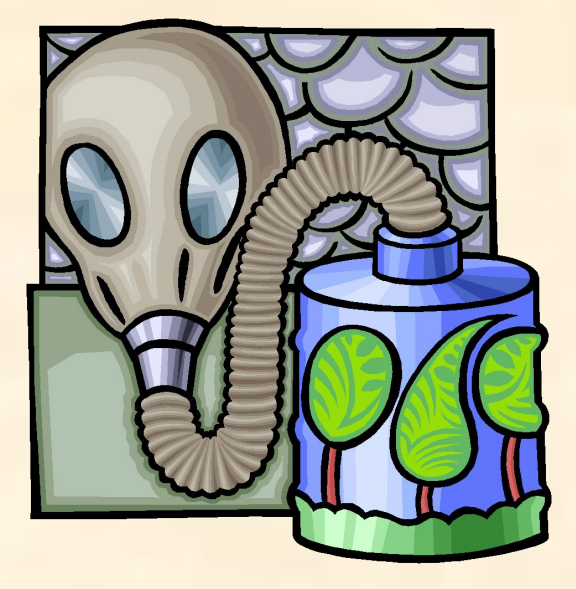

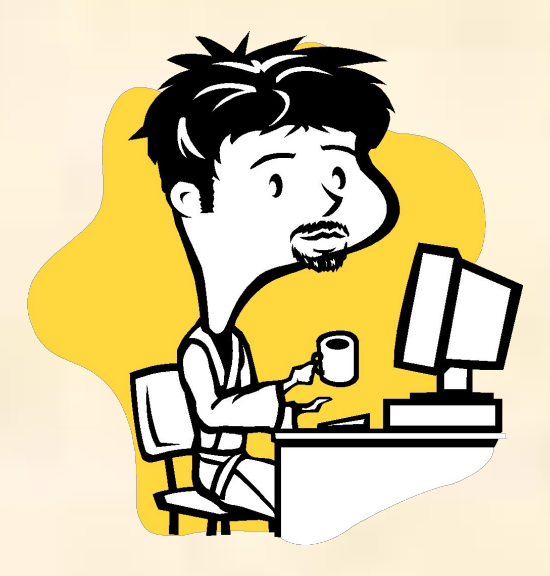

#### **защищенность ↔ удобство работы**

# **Виды антивирусных программ…**

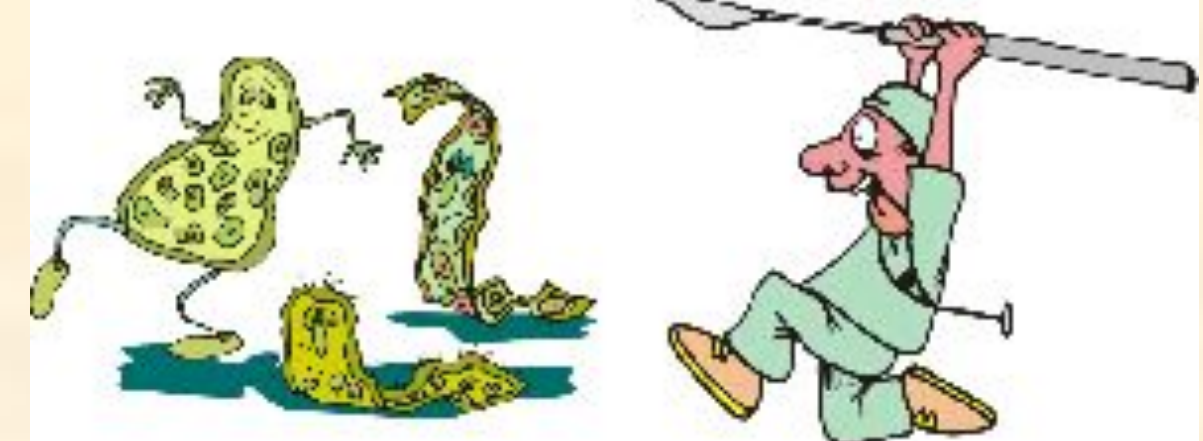

- Монитор
- Сканер
- Антивирус на шлюзе
- Контроль CRC или ревизор
- Вакцина или иммунизатор
- Антивирусы специального ПО
- Сочетания

## **…и как их обманывать**

- 1. Скрыть (зашифровать) содержимое от сканера и монитора (полиморфик)
- 2. Использовать неконтролируемое расширение: rtf, ex\_
- 3. Модифицировать на время проверки (стелс)
- 4. Уничтожить антивирус
- 5. Создать новый вирус
- 6. Спрятать в архиве с паролем

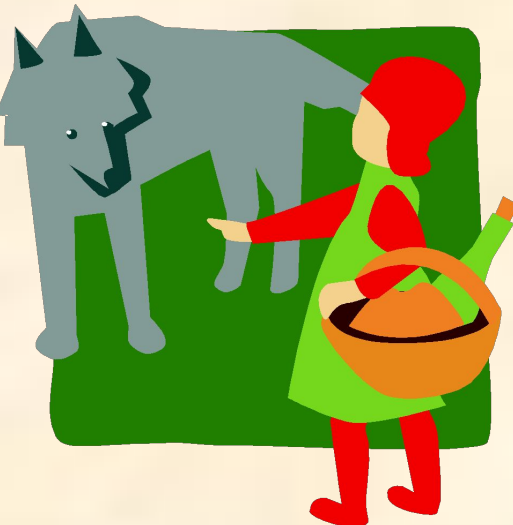

#### **Антивирусная программа**

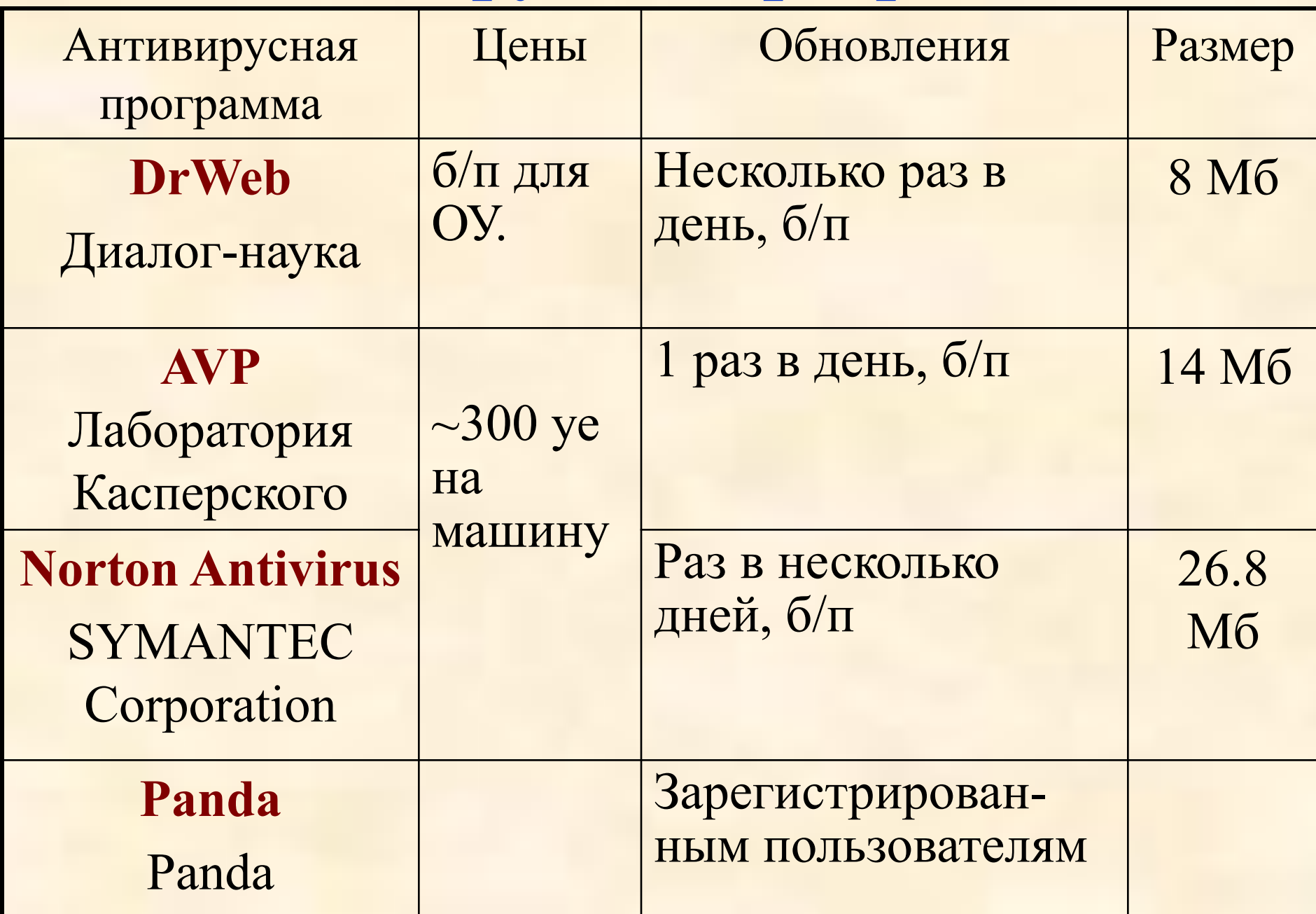

## **Антивирусные ресурсы**

- **• www.DialogNauka.ru**
- **• ftp.dials.ru**
- **• www.avp.ruwww.avp.ru (www.kaspersky.com)**
- **• www.relans.ru**
- **• www.viruslist.com**
- **• www.pandasoftware.com**
- **• www.symantec.comwww.symantec.com (http://www.symantec.ru)**
- **• www.trendmicro.com**
- **• www.mcafee.com**

## **Сетевой антивирус**

• Централизованное управление всеми настройками.

0

- Автоматическая установка на рабочих станциях.
- Получение обновлений через сервер сети.
- Удаленный запуск проверки.
- Централизованный просмотр logфайлов.

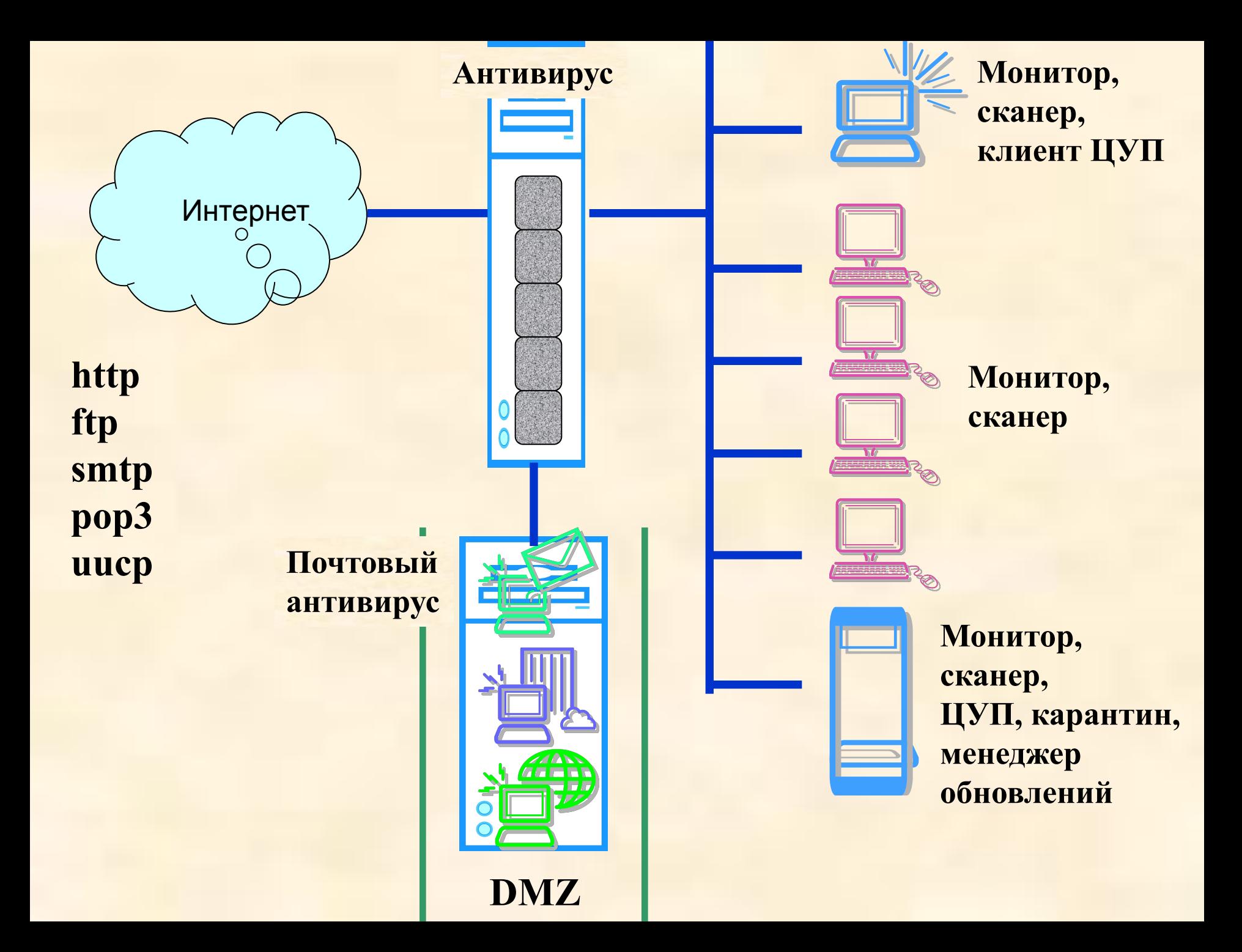

## **Варианты установки антивирусного обеспечения**

ОЗУ > 64 МБ на р.с. + сеть Сетевая версия любого антивируса с ЦУ

 $O(3) > 64$  M<sub>b</sub> DrWeb или AVP с монитором

ОЗУ < 32 МБ DrWeb, сканер

## **Установка и настройка**

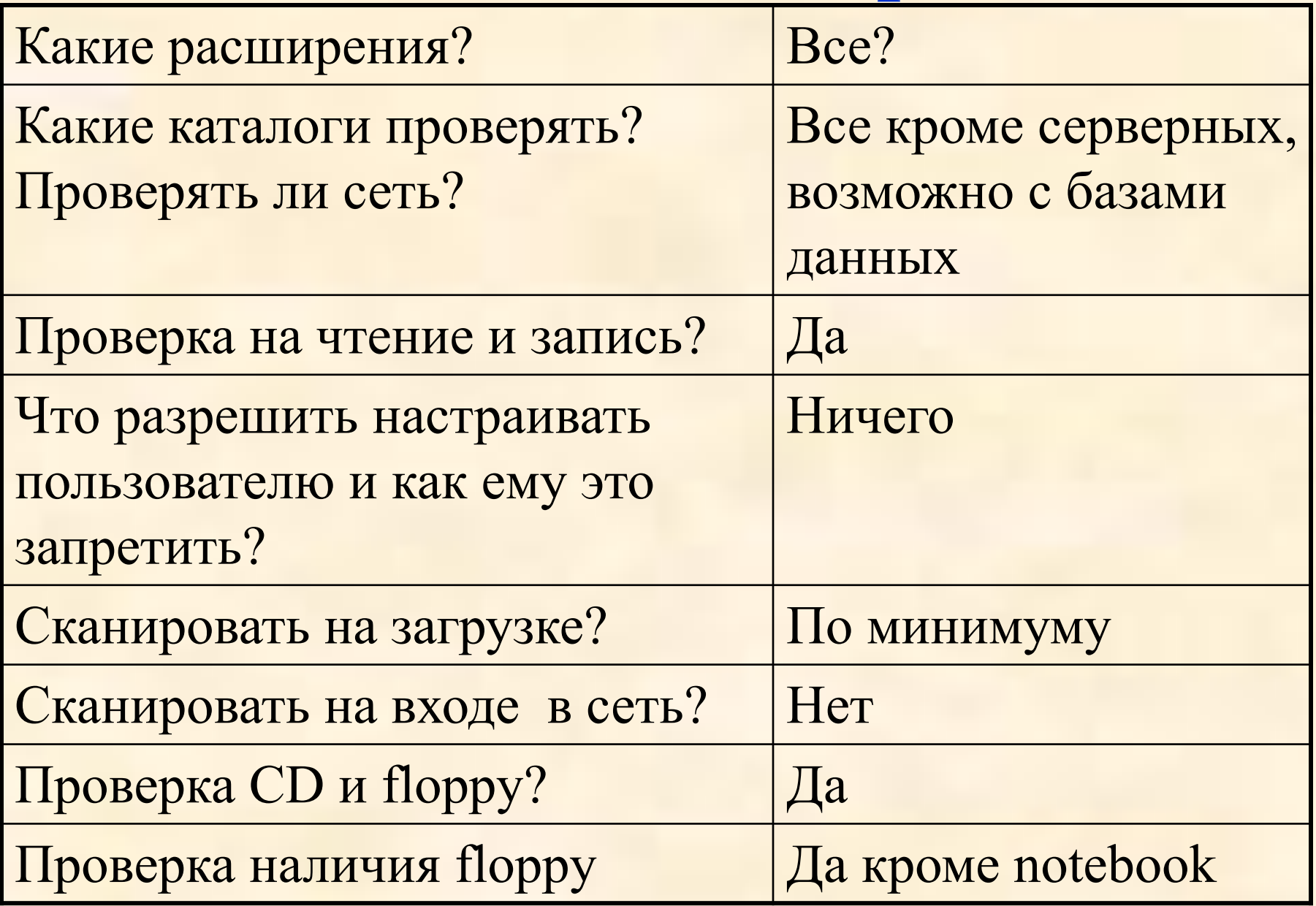

## **Установка и настройка (2)**

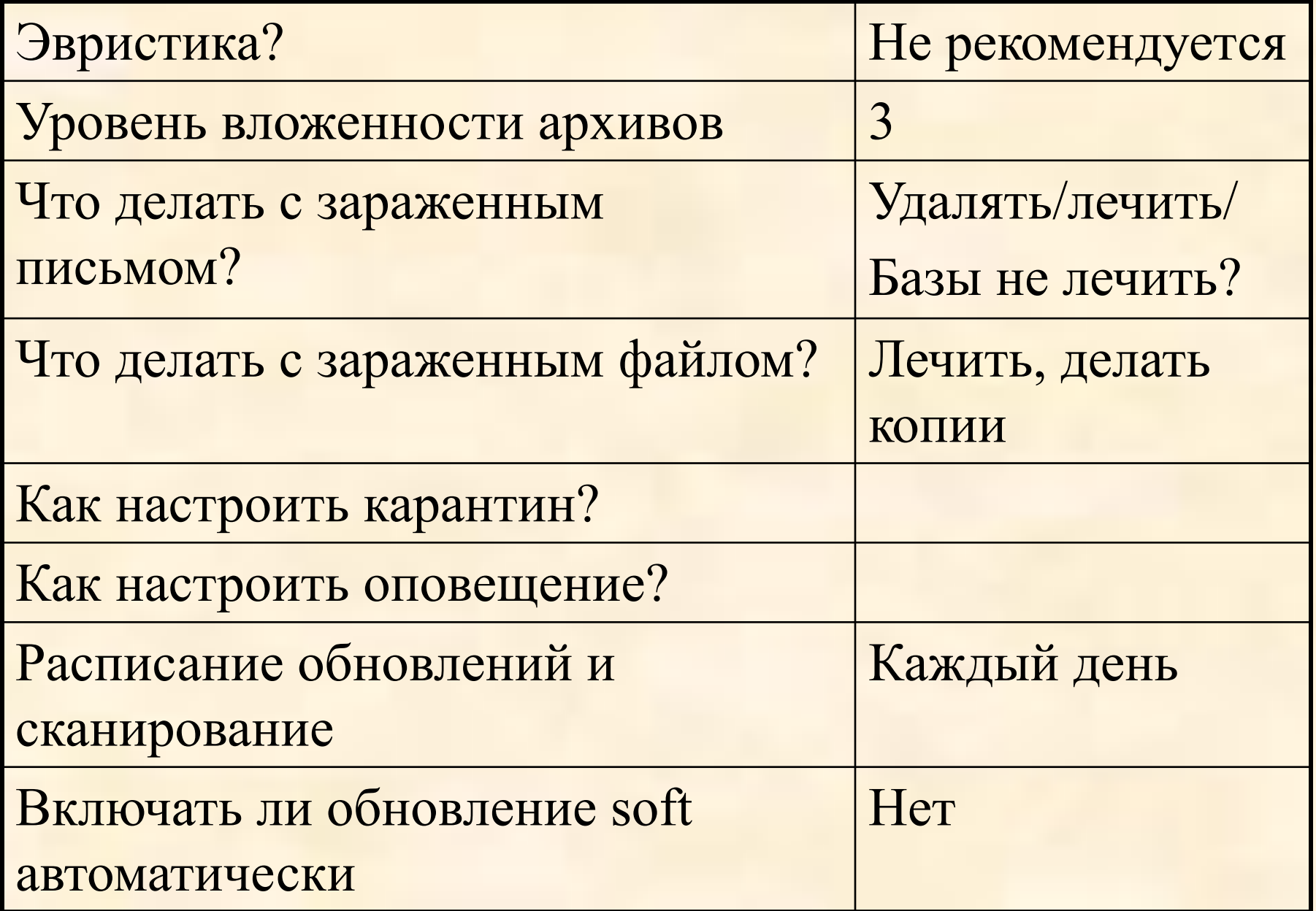

#### **Инструкция пользователя**

#### **Зависит от конфигурации рабочего места!**

- Оснастить свой компьютер современной антивирусной программой и постоянно обновлять ее версию
- Проверять новые файлы, если нет монитора
- Периодически проверять жесткие диски компьютера, запуская антивирусы для тестирования файлов, памяти и системных областей дисков
- Не оставлять дискеты в дисководе при перезагрузке
- Сканировать дискеты перед использованием

#### **Инструкция пользователя**

- Проверять архивы после разархивации
- Не пытаться обмануть антивирусную программу и все-таки запустить программу, если есть сообщение о вирусе
- Создавать резервные копии важной для вас информации на дискетах
- Иметь boot-дискету
- При наличии локальной сети следовать инструкциям администратора

## **Инструкция администратора**

- Проверка файлов-отчетов о работе антивируса
- Желательно отследить источник заразы
- Обеспечить постоянное обновление
- Раздавать AVIR
- Поддерживать в рабочем состоянии 1-2 консольных версий разных антивирусов
- Повышать свою образованность и моральную устойчивость
- Не ругать глупых пользователей
- Принимать меры к "умным" пользователям, пытающихся экспериментировать с вирусами.

**Если на компьютере обнаружен вирус (для пользователя)**

- Не паниковать
- Запустить антивирусную программу
- Убедиться, что файлы излечены
- Проанализировать, откуда пришел вирус и сообщить о нем
- Обращаться к администратору в сомнительных ситуациях

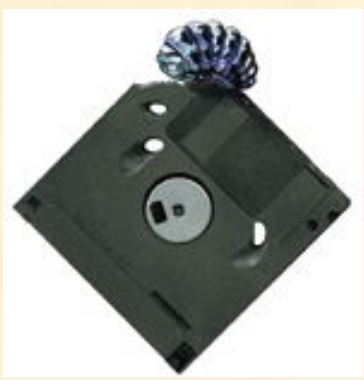

# **Если на компьютере обнаружен вирус (для администратора)**

- Если антивирус есть, обновить и проверить.
- Сделать технические выводы: почему монитор есть, а заражение произошло, или почему не было проверки сканером на входе.
- Если антивирус не справился:
	- o или загрузиться с boot-дискеты или CD и лечить;
	- o или посмотреть какие файлы заражены и после загрузки с дискеты уничтожить эти файлы и восстановить их заново (если есть резервные копии).

## **Приемы авторов вирусов для обмана**

- 1. Двойное расширение файла
- 2. Очень длинное имя файла
- 3. Фотография красивой девушки, желающей познакомиться
- 4. Обновление программного обеспечения (даже антивирусов)
- 5. Файл, присланный от имени администратора
- 6. и т.д.

# **Заблуждения, с которыми надо бороться**

- Не ставить сеть будут вирусы (в сети легче обслуживать антивирусы)
- Зачем бороться с вирусами, если есть системный администратор
- Это не моя машина мне все равно
- Не подключаться к Internet